## **Troubleshooting used project version conflicts**

When the same used project is used multiple times in the same project, either directly or through another used project, inconsistencies may happen. Version conflicts are detected if a project uses multiple versions of the same used project.

## ⊘ **An example**

You have projects: A, B and C. Project A uses both project B and version #1 of project C. However, project B also uses project C, only the version #3. This means that project A uses version #1 and version #3 (through project B) of project C, causing inconsistencies between the used versions of project C.

To check used project version inconsistencies

- 1. From the main menu, select **Collaborate** > **Project Usages** > **Project Usages**.
- 2. Select a used project on the left pane.
- 3. On the right side of the dialog, **Version** line displays the version of the used project.
- 4. When there are version inconsistencies, 4. Icon is displayed. Hover over it to see the used project version inconsistencies warning.

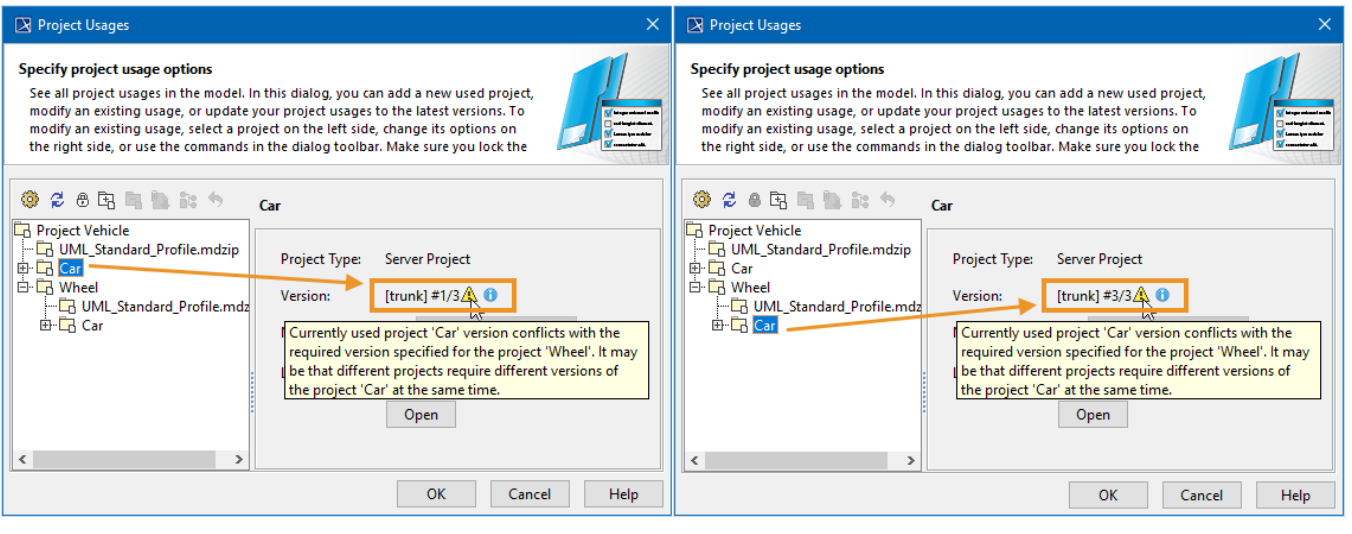

In the example above, you can see project Car version #1 used directly in Project Vehicle and project Car version #3 used in Project Vehicle ⊗ through project Wheel.

The term #1/3 denotes that 1 is the used version and 3 is the latest version.

## **Used project version selection**

When an inconsistency is detected, the tool selects one single version of the same used project to be used and displayed in the main project according to the following rules:

The shortest usage path to the used project.

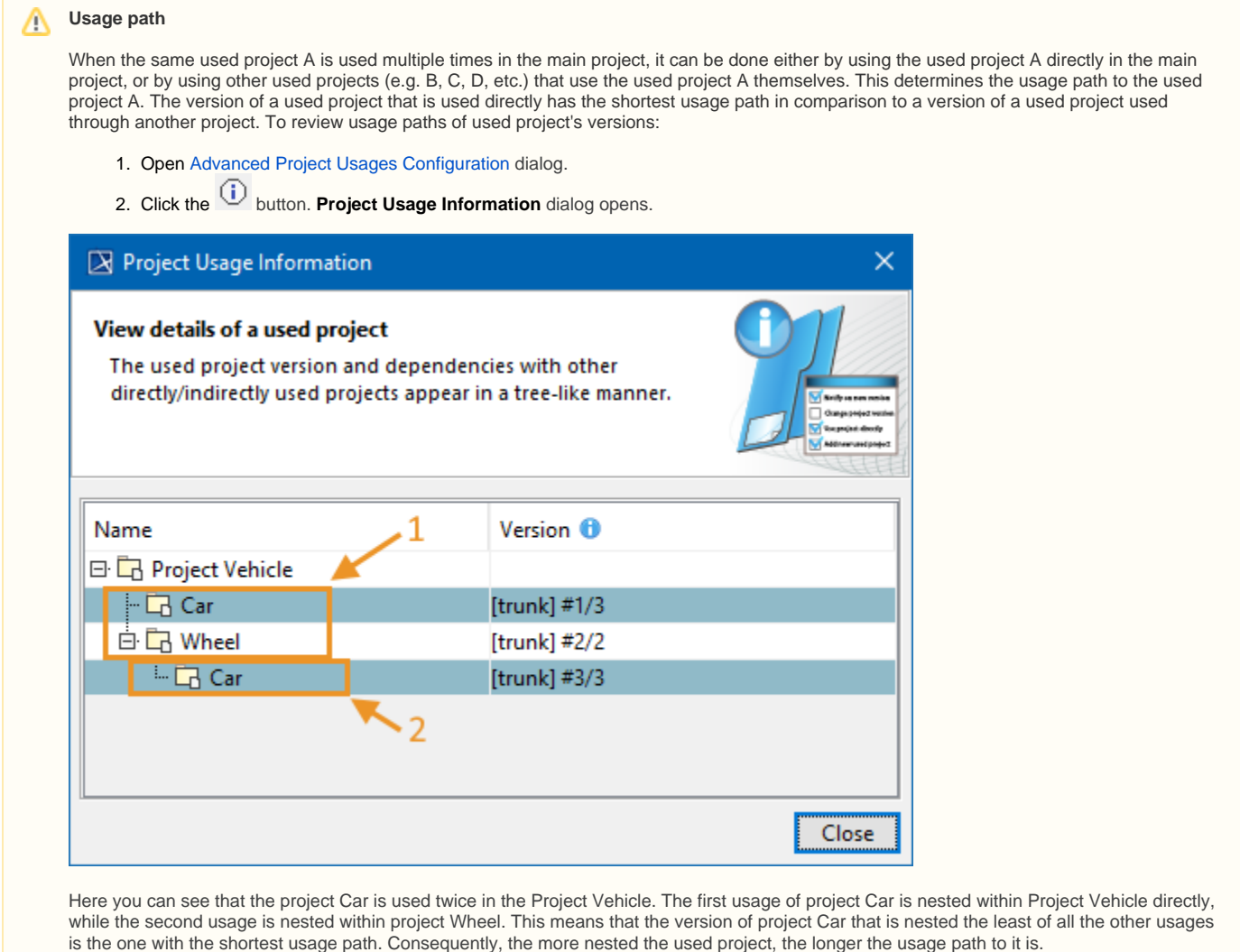

If there are multiple shortest usage paths to the used project, the one that was used first will be the one selected for usage.

## **Resolving used project version inconsistencies**

Used project version needs to be [changed manually](https://docs.nomagic.com/display/MD190SP4/Configure+used+projects) in order to resolve used project version inconsistencies.